Universidad Autónoma Metropolitana Unidad Azcapotzalco

División de Ciencias Básicas e Ingeniería

Ingeniería en Computación

Sistema de Automatización de Formatos para la Gestión de Proyectos.

Experiencia Profesional

Trimestre 17Primavera

Omar Daniel Lara Justo 207302641

Mtro. Uriel Arturo Hernández Hernández **Subdirector** Stefanini México, Sistemas

DECLARATORIA:

Yo, URIEL ARTURO HERNÁNDEZ HERNÁNDEZ, declaro que aprobé el contenido del presente Reporte de Proyecto de Integración y doy mi autorización para su publicación en la Biblioteca Digital, así como en el Repositorio Institucional de UAM Azcapotzaico.

Uriel Arturo Hernández Hernández

Yo, OMAR DANIEL LARA JUSTO, doy mi autorización a la Coordinación de Servicios de Información de la Universidad Autónoma Metropolitana, Unidad Azcapotzalco, para publicar el presente documento en la Biblioteca Digital, así como en el Repositorio Institucional de UAM Azcapotzalco.

Firma **Omar Daniel Lara Justo** 

# **TABLA DE CONTENIDO**

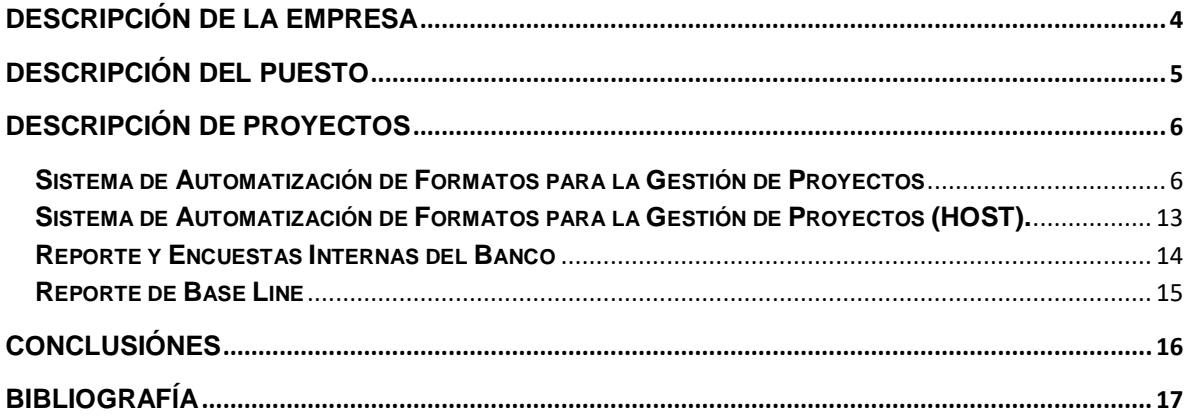

# **TABLA DE ILUSTRACIONES**

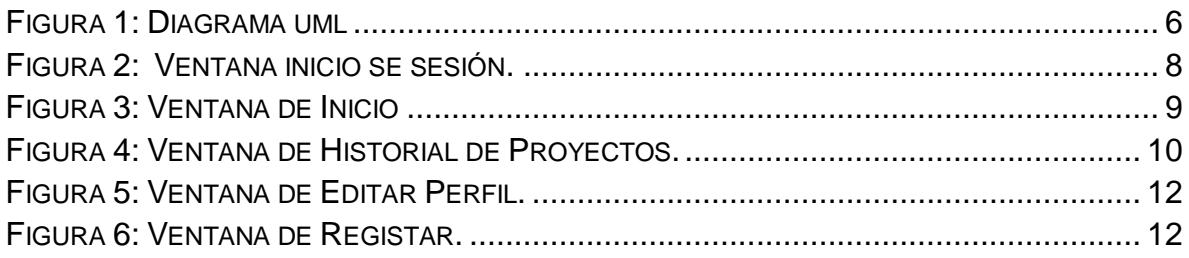

## <span id="page-3-0"></span>**DESCRIPCIÓN DE LA EMPRESA**

Stefanini [1] es una empresa multinacional brasileña de tecnología, la cual lleva casi tres décadas con servicios de tecnologías de la información, que es parte de la trayectoria de organizaciones de diferentes sectores. Para mantener la excelencia, constantemente invierte con innovaciones tecnológicas, con las mejores asociaciones, en adquisiciones de empresas en Brasil y en el extranjero, así como también en la contratación de profesionales altamente competentes.

Stefanini México, es una empresa líder en el sector de Tecnologías de Información, la cual se dedica a proveer servicios de TI para los diferentes sectores de industria entre los cuales destacan los sectores Financiero, Retail, Telecom, Seguros y Tecnología, entre otros.

# <span id="page-4-0"></span>**DESCRIPCIÓN DEL PUESTO**

El área de Factorias, es la que se encarga del análisis y documentación de todos los proyectos internos que se desarrollan en el banco. Yo estuvé en el puesto de Consultor, mis principales actividades fueron:

- Asesorar al cliente sobre las tecnologías.
- Elaborar la parte técnica de las propuestas que se hacen al cliente sobre productos o soluciones de TI.
- Presentar el producto o la solución informática al cliente.
- Ayudar a los clientes a definir que tecnologías le servirían para el desarrollo de su producto.
- Documentar el producto y la solución informática de forma que puedan traducirse al "lenguaje comercial" las ventajas tecnológicas del mismo.
- Gestionar la implantación de la solución propuesta al cliente.
- Detallar el diseño final de la solución informática.
- Coordinar la implantación técnica del proyecto por parte del área de operaciones.
- Asegurar la comunicación entre el cliente y la empresa para poder evaluar cómo funciona el producto y si cumple las expectativas del cliente.
- Dar apoyo técnico para el desarrollo de productos.
- Apoyar a escala tecnológica el desarrollo, lanzamiento y posterior mantenimiento de nuevos productos.
- Dar soporte a los *Product Managers* para que puedan desarrollar e impulsar mejorar los productos.
- Evaluar a escala tecnológica las soluciones informáticas y productos que se ofrecen a los clientes.
- Definir una metodología de testeo tecnológico de los productos.

# <span id="page-5-0"></span>**DESCRIPCIÓN DE PROYECTOS**

### <span id="page-5-1"></span>**Proyecto: Sistema de Automatización de Formatos para la Gestión de Proyectos**

Duración: 12 meses Cantidad de participantes: 3 participantes

En este proyecto fuimos tres personas a cargo (El usuario, el líder de proyecto y yo como programador). Los módulos se ven en la Figura 1.

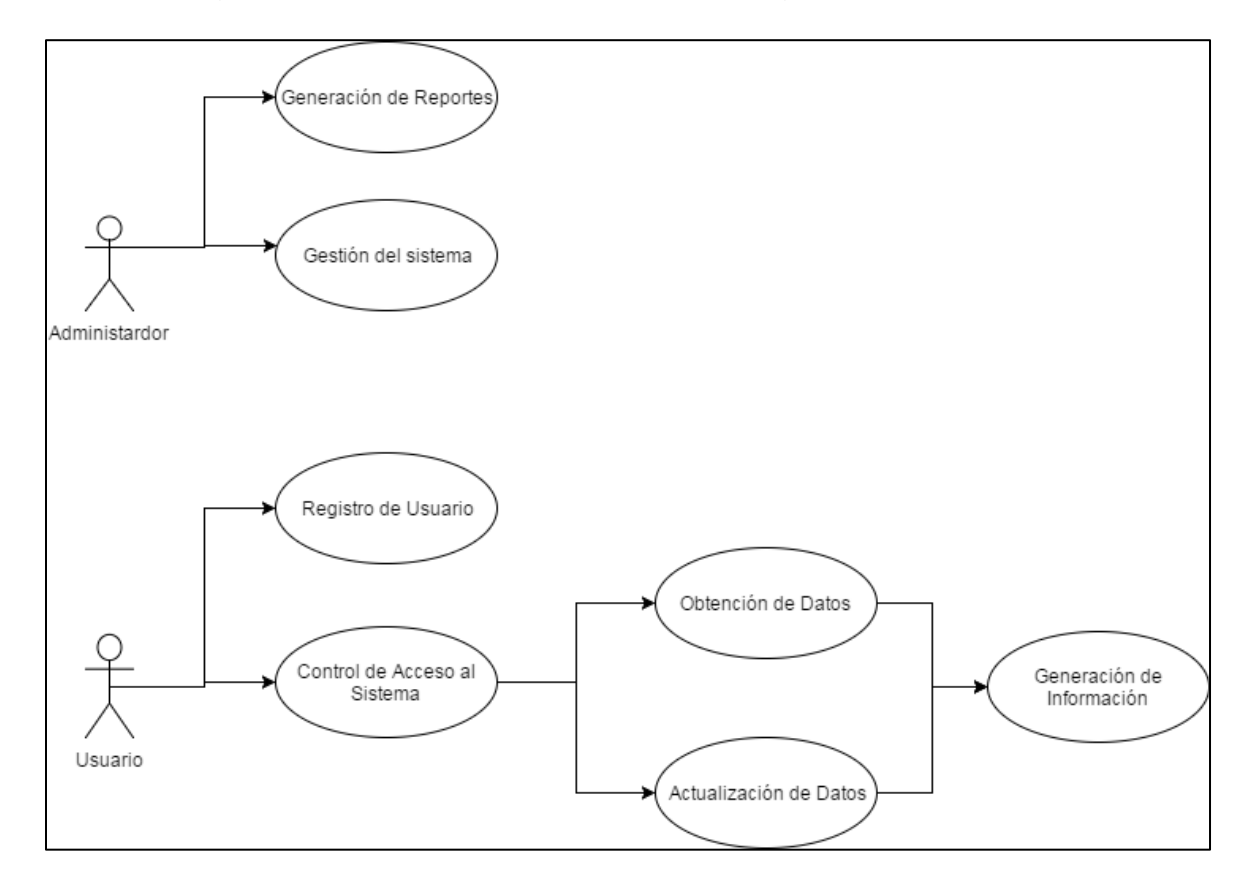

<span id="page-5-2"></span>**Figura 1. Diagrama a bloques del sistema para la gestión de documentación de un proyecto.**

Mi participación en el proyecto fue la de diseño y creación la base de datos, en el cual se definió las tablas principales que contendrían la información importante del sistema y las tablas que se ocuparían como catálogos. Se creó el plan de trabajo, tomando en cuenta el número de miembros que estarían en el desarrollo, el conocimiento que tenia el equipo de las tecnologías que iban a aplicar o en su caso el tiempo para la curva de aprendizaje de la tecnología, y también se tomo en

cuenta la cantidad de los módulos que se desarrollarían del sistema. Se destino un tiempo para la modificación del código por la métricas de calidad de código que se debían cumplir y para las pruebas unitarias que son obligatorias. Para la parte visula se generaron los bocetos de la aplicación para que el usuario pudiera decidir si requeria hacerle una mejora.

Las herramientas que se ocuparon para el desarrollo del sistema fueron:

Se tuvo un servidor, que se encuentra físicamente en el Banco, el cual cuenta con un Sistema Operativo Windows Server 2012 y Glassfish 4.1 [6].

Para el desarrollo de la vista del administrador (despliegue trasero) se usó el lenguaje Java EE 7 utilizando Servlets y JSP, en el entorno de desarrollo de Netbeans 8.1. En la generación del documento final (archivo Word) se utilizarán las librerías de Apache POI [12], con el formato correspondiente de la empresa.

Para el desarrollo de la vista de usuario (despliegue delantero) del sistema, se utilizó el Framework jQuery 11.3 [9] y Bootstrap 3 [10]. En la implementación de las validaciones y para que estas sean dinámicas se usó AJAX [11].

El diseño y desarrollo de la base de datos se realizará con SQL Server 2008, la cual se alojará en el servidor correspondiente a la aplicación a desarrollar. En la base de datos se almacenará la información de los usuarios, los datos de la documentación y los metadatos para la gestión del propio sistema, teniendo un tamaño aproximado de 500 MB.

Dicho sistema será utilizado para la gestión y manejo de los formatos de los proyectos correspondientes en los lenguajes utilizados dentro del banco (Java, Spring o Nacar) generando 3 formatos para cada lenguaje.

El sistema estará constituido por un conjunto de módulos que se describen a continuación.

#### **Control de acceso en el sistema**

El control de acceso es necesario para determinar el tipo de usuario que hará uso del sistema. El módulo estará localizado en uno de los servidores de la empresa, desde aquí los usuarios podrán registrarse y tener acceso al sistema. Como se muestra en la Figura 2.

<span id="page-7-0"></span>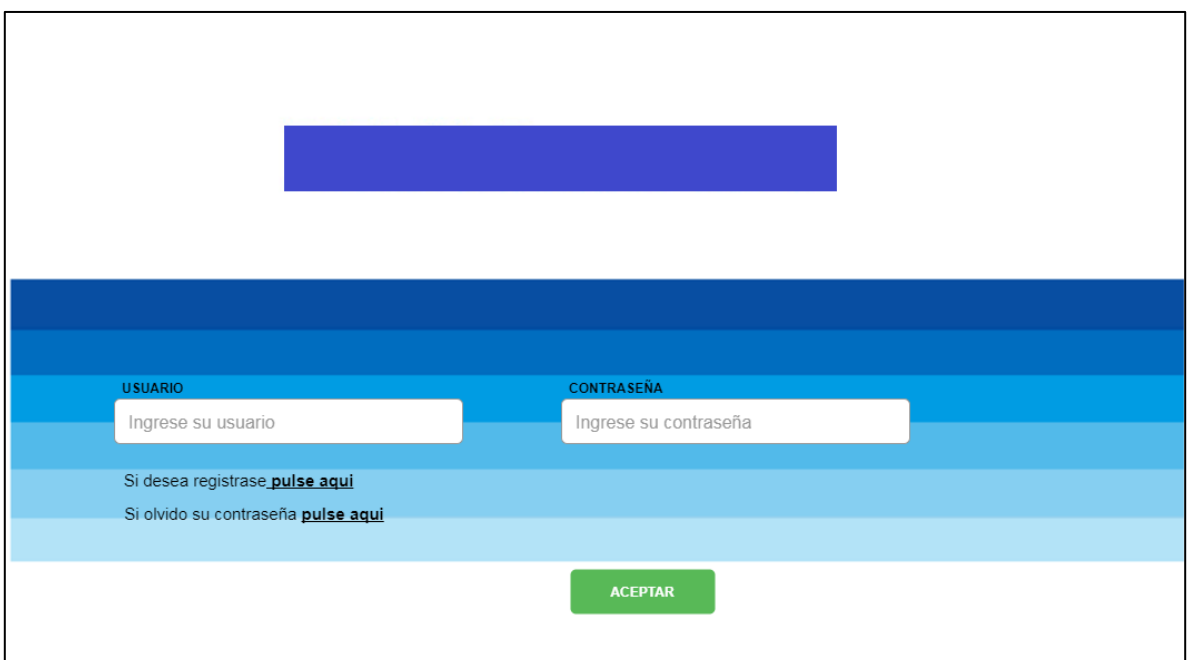

**Figura 2. Ventana Inicio de Sesión.**

En este módulo se realizaron las validaciones, donde el usuario y contraseña son valores obligatorios, así que se buscaba al usuario en Base de Datos para identificar que ya estuviera registrado.

#### **Obtención de datos para la aplicación**

El sistema obtendrá la información por medio de formularios, cada formulario dependerá del lenguaje de desarrollo del proyecto y tipo de formato a crear. Cada sección de la herramienta contará con ayudas para el llenado de cada tipo de formato. Cada ayuda dependerá del lenguaje que sea usado en el proyecto del cual se esté generando la documentación y en la sección en la que se ubique.

Al ir avanzando en cada sección esta quedará registrada en la base de datos, el usuario tendrá la opción de guardar una parte de su documentación y terminar de introducir la información correspondiente en otra ocasión.

Al retroceder en las secciones el usuario podrá modificar su captura de información, en caso que así lo requiera.

Cuando el usuario capture diferentes formatos de un mismo proyecto, los datos que deban ser iguales en los diferentes formatos, aparecerá de forma automática, para así asegurar que la información no sea diferente en cada formato, en de caso que se modifiqué, se modificará en los demás formatos en que se ocupe dicha información.

Como se muestra en la Figura 3, al iniciar la aplicación el usuario elige que lenguaje se ocupará para su proyecto.

El usuario al ir capturando puede avanzar o retroceder para validar su información. Cada vez que tenga que llenar un dato, aparecerá un letrero indicando de como se debe llenar y con un ejemplo para facilitar el llenado de los formatos y reducir los errores.

| <b>INICIO</b><br><b>HISTORIAL</b><br><b>REGLAS</b><br>Panel<br>Panel<br>Panel<br>content<br>content<br>content<br>SPRING<br><b>CS01</b><br><b>CS02</b><br><b>CS03</b><br>Panel<br>Panel<br>Panel<br>content<br>content<br>content<br><b>JAVA</b><br><b>CJ01</b><br><b>CJ02</b><br><b>CJ03</b><br>Panel<br>Panel<br>Panel<br>content<br>content<br>content<br>NACAR<br><b>CN01</b><br><b>CN02</b><br><b>CN03</b> |  |  | OMAR DANIEL LARA JUSTO |  |
|----------------------------------------------------------------------------------------------------|--|--|------------------------|--|
|                                                                                                    |  |  |                        |  |
|                                                                                                    |  |  |                        |  |
|                                                                                                    |  |  |                        |  |
|                                                                                                    |  |  |                        |  |
|                                                                                                    |  |  |                        |  |
|                                                                                                    |  |  |                        |  |
|                                                                                                    |  |  |                        |  |
|                                                                                                    |  |  |                        |  |
|                                                                                                    |  |  |                        |  |
|                                                                                                    |  |  |                        |  |

**Figura 3. Ventana de Inicio**

#### <span id="page-8-0"></span>**Actualización de los datos de la aplicación**

El sistema tendrá una sección en la que aparecerán todos los formatos de cada uno de los proyectos de acuerdo a los lenguajes que se hayan usado. Aparecerán del más reciente al más antiguo. Estos formatos serán almacenados en el sistema durante un periodo de dos años.

Como se muestra en la Figura 4, cada proyecto capturado, aparece como un recuadro, los cuales estarán ordenados del más actual al más viejo.

En esta sección el usuario podrá actualizar los formatos de acuerdo a los cambios o avances que se vayan teniendo en cada una de las fases de vida del proyecto.

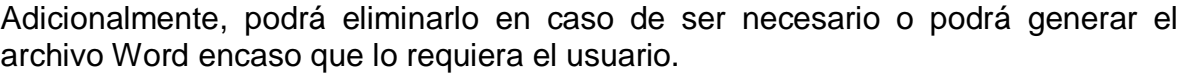

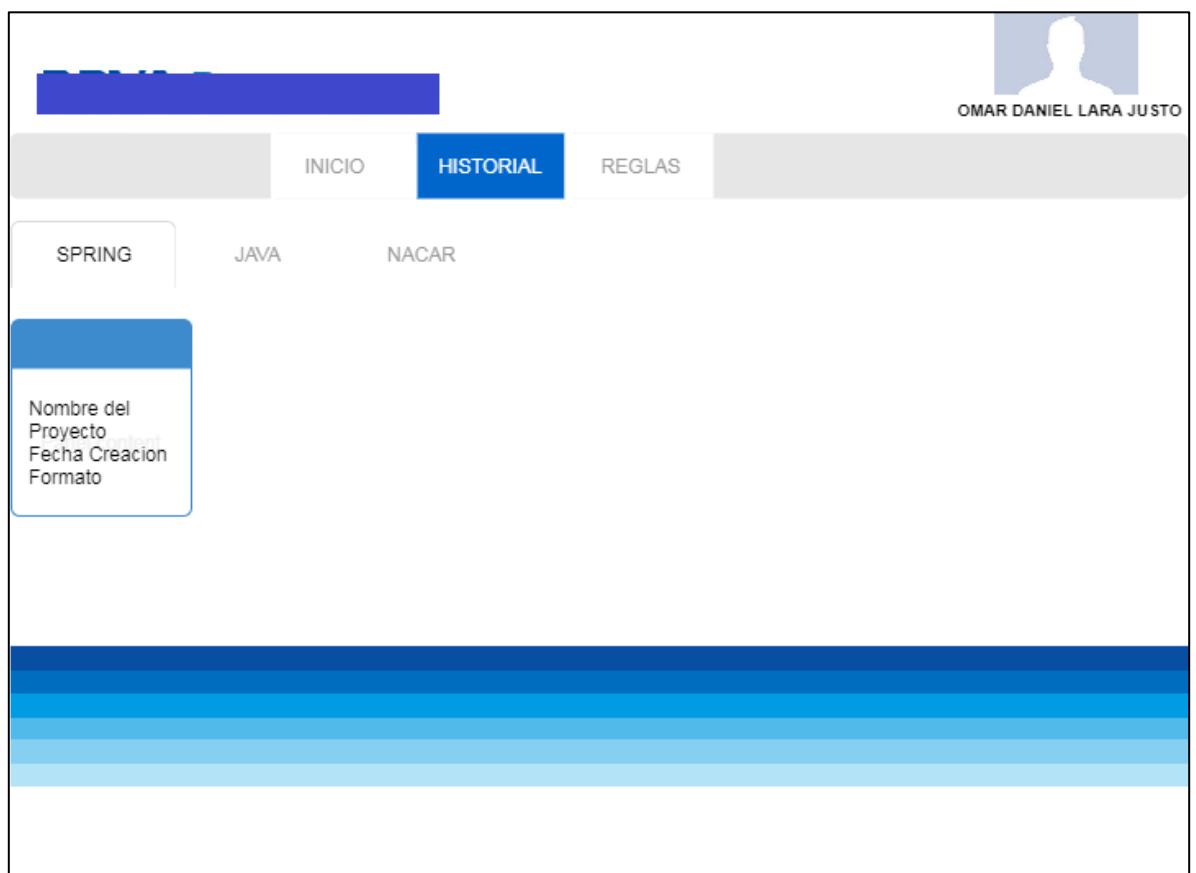

**Figura 4. Ventana de Historial de Proyectos.**

#### <span id="page-9-0"></span>**Generación de Información**

Al finalizar la captura de la información se genera un archivo Word, el cual tendrá la estructura y el formato según disponga el banco. Este se podrá descargar o consultarlo en línea cuando se requiera. Este documento una vez generado, podrá ser consultado cada vez que el usuario lo requiera.

#### **Módulo para la gestión del sistema**

El administrador del sistema, tendrá acceso a la información de cada usuario, a la documentación que ha realizado y podrá obtener un reporte completo del sistema y cada uno de los proyectos que hayan sido gestionados.

Se realizará un reporte automatizado, donde se presentará los usuarios que han utilizado el sistema, que documentación realizó, la fechas en que ha realizado su

documentación y se llevara un histórico. Este reporte se presentará en un archivo Excel.

Se implementó el sistema para la mejora de la gestión de la documentación de los proyectos. Los datos requeridos serán ingresados por el usuario basándose en los formatos establecidos por la empresa. Cada formato dependerá del lenguaje (Java, Spring o Nacar) del proyecto que este en desarrollo y al cual se esté documentando.

El administrador del sistema podrá dar acceso o denegar el acceso a los usuarios.

Como usuario, en la edición de perfil, como se muestra en la Figura 5, puede cambiar su contraseña o modificar su foto de perfil. El nombre y usuario no lo podrá modificar por seguridad.

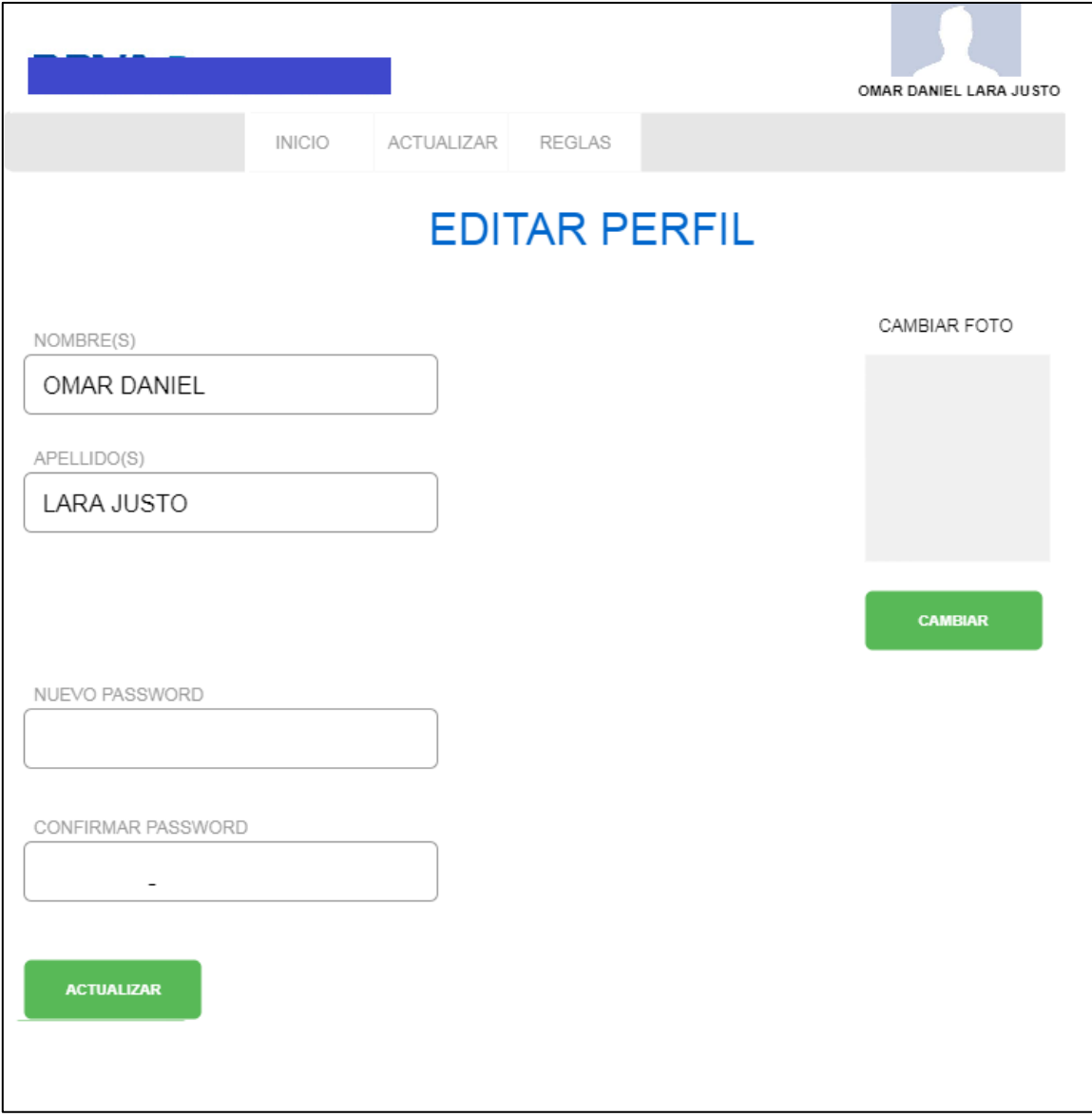

#### **Figura 5. Ventana de Editar Perfil.**

#### <span id="page-11-0"></span>**Módulo de Registro de Usuario**

Cada usuario al entrar al sistema por primera vez, se registrará en este módulo, llenado un formulario con sus datos solicitados. Una que el administrador del sistema haya aceptado la solicitud de acceso, el usuario podrá entrar al sistema.

En caso que el usuario haya olvidado su contraseña, deberá entrar en este módulo, y tendrá la opción de recuperar su contraseña, llenando un formulario con los siguientes datos: identificador de la empresa, correo y pregunta secreta como se muestra en la Figura 6.

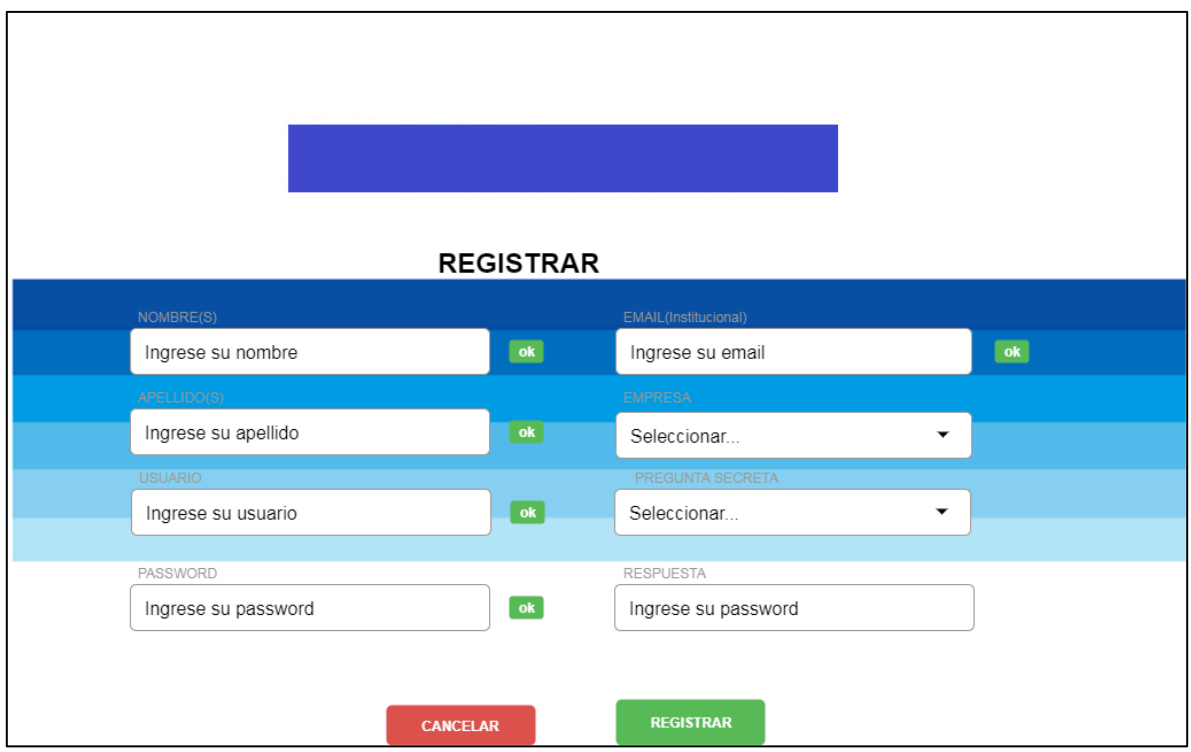

<span id="page-11-1"></span>**Figura 6. Ventana de Registrar.**

### <span id="page-12-0"></span>**Proyecto: Sistema de Automatización de Formatos para la Gestión de Proyectos (HOST).**

Duración: 6 meses Cantidad de participantes: 4 participantes

Mi participación en este proyecto, fue la de desarrolllod e las clases, ya que ya se contenia la estructura base y los layouts de como deberían quedar las ventanas de la aplicación. Otra de mis actividades fue la de realizar pruebas unitarias y con el usuario para comprobar la funcionalidad del sistema.

El sistema se subió en un servidor que se encuentra físicamente en el Banco, el cual cuenta con un Sistema Operativo Linux Debian y con un Contenedor de Aplicaciones Apache Tomcat.

Para el desarrollo del *backend* (despliegue trasero) del sistema, se usó el lenguaje PHP 5 con el IDE Eclipse, utilizando el Framework de Zend 1. Para la generación de los archivos en Word se utilizó las librerías PHPWord y TemplateProcesor.

Para el desarrollo de la vista de usuario (despliegue delantero) del sistema, se utilizarán el Framework jQuery 11.3 y Bootstrap 3. En la implementación de las validaciones y para que estas sean dinámicas se usó AJAX.

El diseño y desarrollo de la base de datos se realizará con Mysql, la cual se alojará en el servidor correspondiente a la aplicación a desarrollar. Para las pruebas de las consultas se ocupó Mysql Workbench[14].

### <span id="page-13-0"></span>**Proyecto: Reporte y Encuestas Internas del Banco**

Duración: 3 meses Cantidad de participantes: 3 participantes

Mi participación en este proyecto fue el diseño de las paginas del sistema, asi como la programcaiond e como se iba a realizar la navegación de cada uno de los flujos del formulario. Otra de mis acrividades fue la de programar en la hoja de calculo los script para acomodar la información obtenida de los formulario para generar los reportes. Realice pruebas unitarias y con el usuario para probar el correcto funcionamiento del sistema.

La razón por la que se decidió crear los formularios, es la realización de cada mes de encuestas para conocer la satisfacción de como fue atendido los usuarios externos de fábrica cuando requiere apoyo de los Gerentes del Área del Banco.

Para el desarrollo de las encuestas se utilizó las aplicaciones de Google Formularios, en el cual se le agregaba la plantilla del Banco, y se realizaban las preguntas establecidas y verificadas por el cliente, así también se ayudó con el mapa del sitio, para que dependiendo de la respuesta que escogiera el usuario saliera un formulario especial. Al final de la encuesta, se genera una Hoja de Cálculo, a la cual para organizar cada encuesta según por la empresa de cada usuario, se desarrolló un script en JavaScript para acomodar según los requerimientos del Banco, así al exportarlo en un archivo Excel ya se cuente con el formato deseado.

Una vez descargado el archivo Excel, se ejecuta una aplicación en Java, que es una aplicación de escritorio, la cual se encarga de generar gráficas con el contenido del archivo y completar el Reporte que se desea. Para la generación de Graficas se utilizó el IDE de NetBeans 8.1, utilizando el lenguaje de programación Java 7, para la generación de Graficas se ocupó la librería JFreeChart y para leer el archivo Excel se ocupó la librería POI Excel.

### <span id="page-14-0"></span>**Proyecto: Reporte de Base Line**

Duración: 2 meses Cantidad de participantes: 2 participantes

Mi participación fue la de generar una solución para disminuir el tiempo para generar el reporte, y una forma de que no se pierdan los registros ya que los archivos con formato Excel no alcanzaba para acumular todos los registros. Por lo cual investige el formato CSV y como aplicarlo, asi como crear Archivos Excel con la librería POI. Otra de mis actividades fue la de crear la estructura base de la aplicación y como se iba a distribuir las clases. Se realizaron las pruebas unitarias e integrales, y se comparó el resultado obtenido con uno que se desarrollo de forma manual para comprobar el buen funcionamiento de la aplicación.

La razón por la que se decidió hacer este proyecto, fue que se realizaba con Macros entre archivos Excel, y se tenía un volumen de registros muy altos, esto se tardaba en analizarlo como unas cinco horas. Y después de realizar la comparación y generación de un archivo se tenía que realizar el reporte de forma manual.

Se decide realizar una aplicación de escritorio, en la cual se tendrían dos archivos Excel con extensión CVS, en la cual realizará las comparaciones por cada registro. El primer archivo contendrá el Historial de los procesos que se han hecho en el año actual del Banco, el segundo contendrá los procesos realizados la semana anterior.

Se realiza la comparación entre los archivos, con los cuales se obtendrá los archivos nuevos y modificados. Los procesos nuevos se van a agregar al historial de procesos. También se genera un nuevo archivo Excel, el cual tendrá clasificados los procesos como nuevos o modificados. Después de generar los archivos, los guarda en la carpeta correspondiente de cada uno.

Ahora la aplicación, abre el archivo nuevo, con el que se realizará el Reporte semanal de los procesos realizados en el Banco. Se generan las gráficas con la comparación de procesos nuevos y modificados, procesos generados por cada empresa y una gráfica de historial de procesos.

Para el desarrollo de la aplicación se ocupó el lenguaje Java 7, y el IDE de Netbeans 8.1. Para la lectura y escritura de archivos CVS se ocupó la librería Opencsv, y para la generación de Graficas se ocupó JFreeChart.

## <span id="page-15-0"></span>**CONCLUSIÓNES**

La experiencia que he ganado durante mi participación con el Banco, fue la de trabajar con nuevas tecnologías, aprender cada una de las etapas del ciclo de vida de un proyecto, y haber participada en cada uno de estos, el trabajo en equipo, la delegación de responsabilidades, planeación de los proyectos y nuevas metodologías para el mejoramiento en el desarrollo de sistemas.

Varios de los conocimientos que obtuve de la Univerisdad y quer pude aplicar en mi vida profesional, fueron la de conocimientos básico del lenguaje Java, la lógica de programación y razonamiento de problemas en sistemas, así como reaccionar bien ante imprevistos.

Esto me ayudó a incrementar, fortalecer y poner en práctica mis conocimientos aquiridos para mejorar en mi vida profesional y personal.

Los conocimientos que he adquirido, es la de programar en varios lenguajes para el desarrollo de sistemas como son Java y PHP. En el desarrollo web y la aplicación de de sus frameworks. En los desarrollos del sistemas he aprendido las metodologías para agilizar el desarrollo, como son Scrum[15], Agile[16]. En la utilización de Base de Datos he aprfendido a diseñar las bases, normalizar y a ejecutar los comandos básicos(CRUD[17]). Configuración de contenedores de servicio como Tomcat y Glassfish, para las aplicaciones web. Para los test, aprendi a utilizar Junit para pruebas unitarias, ejecutar los procesos con el usuario para las pruebas integrales.

## <span id="page-16-0"></span>**BIBLIOGRAFÍA**

[1] Stefanini, https://stefanini.com/es, 14 de agosto de 2017.

[2]Host, https://es.wikipedia.org/wiki/Host,14 de agosto de 2017.

[3]PHP, http://php.net/manual/es/intro-whatis.php,14 de agosto de 2017.

[4]Zend, https://framework.zend.com, 14 de agosto de 2017.

[5]Mysql, https://www.oracle.com/lad/mysql/index.html,14 de agosto de 2017.

[6] GlassFish Server, "Java EE 7 Application Server", https://glassfish.java.net/roadmap.html, 13 de febrero de 2017.

[7] Servlet, "Packagejavax.servlet", http://docs.oracle.com/javaee/7/api/javax/servlet/package-summary.html, 13 de febrero de 2017.

[8] JSP, Wikipedia The Free Encyclopedia, "Java Server Pages", https://en.wikipedia.org/wiki/JavaServer\_Pages, 13 de febrero de 2017.

[9] ThejQueryFoundation, "jQuery", https://jquery.com/, 13 de febrero de 2017.

[10] Wikipedia The Free Encyclopedia, "Bootstrap", https://es.wikipedia.org/wiki/Twitter\_Bootstrap, 13 de febrero de 2017.

[11] W2Schools, "Ajax", http://www.w3schools.com/jquery/jquery\_ref\_ajax.asp, 2015.

[12] The Apache POI Project, "Apache POI", https://poi.apache.org, 13 de febrero de 2017.

[13] Microsoft, "SQL Server", https://msdn.microsoft.com/en-us/library/ms130214(v=sql.100).aspx, 13 de febrero de 2017.

[14] Mysql Workbench, https://www.mysql.com/products/workbench/, 28 de agosto de 2017.

[15] Scrum, https://proyectosagiles.org/que-es-scrum/, 28 de agosto de 2017

- [16] Agile, http://www.agilenutshell.com/, 28 de agosto de 2017
- [17] CRUD, https://es.wikipedia.org/wiki/CRUD, 28 de agosto de 2017